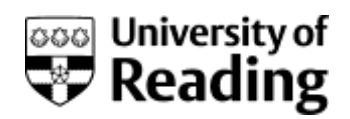

## SED flowchart

Having problems downloading your SED from the British Library? Follow the steps to achieve success!

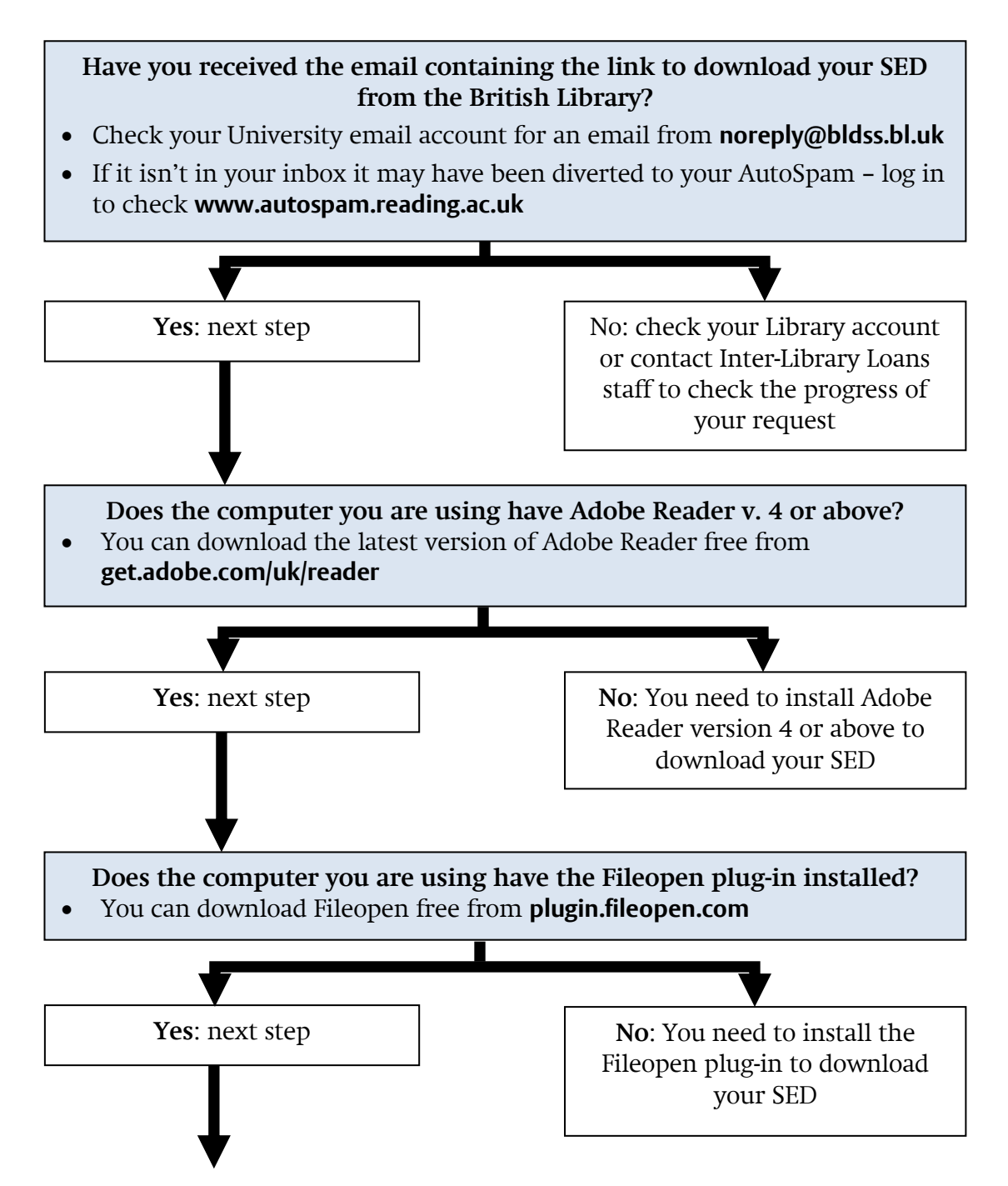

## **Does the computer you are using have Adobe Reader v. X (10) or above?**

 You can find out what version of Adobe Reader you have, open Adobe Reader, click the Help menu and select About Adobe Reader from the list

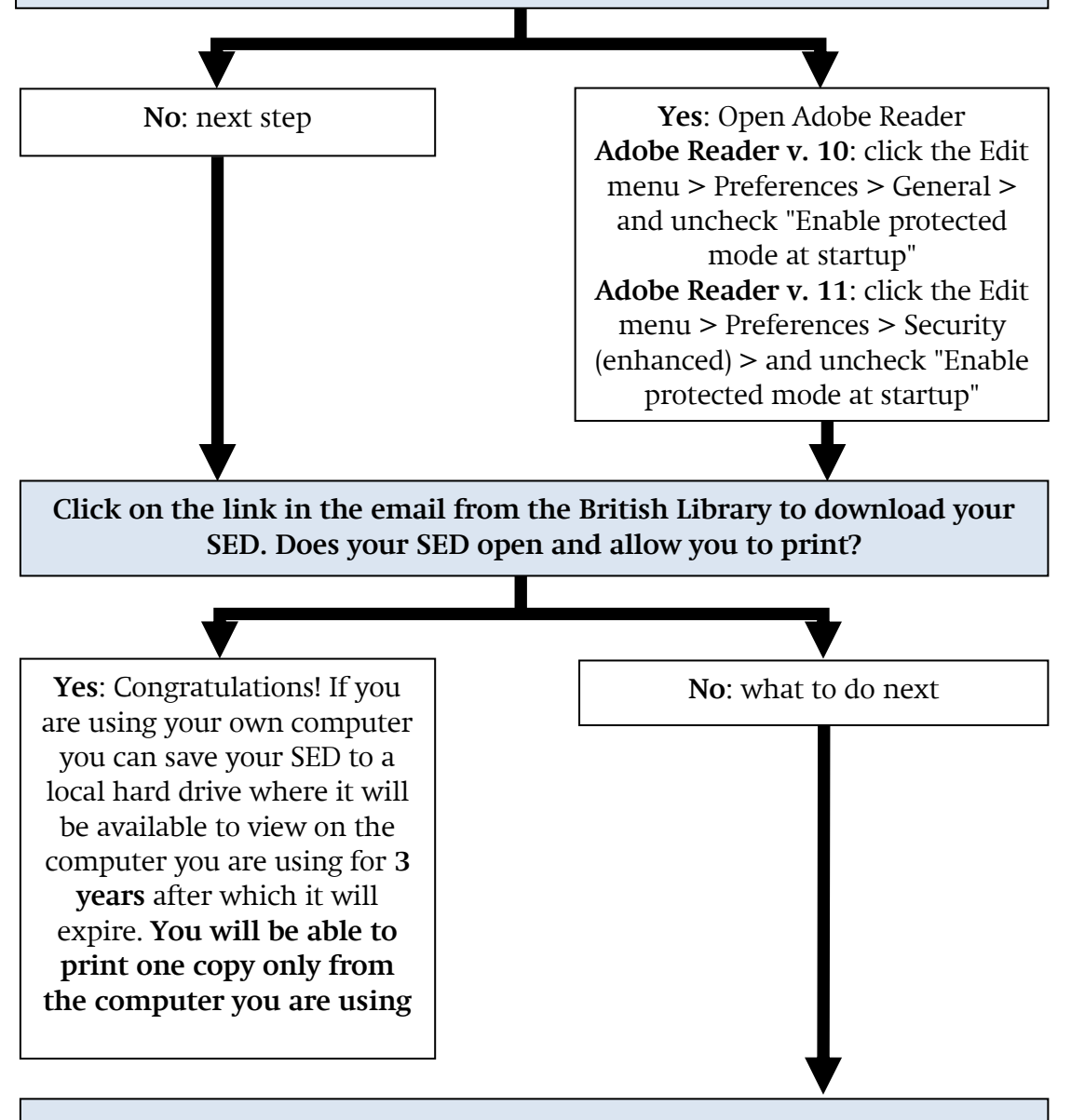

- If the email from the British Library is more than 30 days old your SED has expired and you need to re-request the item
- If you have already downloaded your SED on another computer or device you can't download it onto a second. You may still be able to access it again from the original device

## **If you are still experiencing problems downloading your SED, please contact the Inter-Library Loans Team**

email: **[ill@reading.ac.uk](mailto:ill@reading.ac.uk)**

phone: (0118) 378 8786

In the Library at the Ground Floor Information Desk